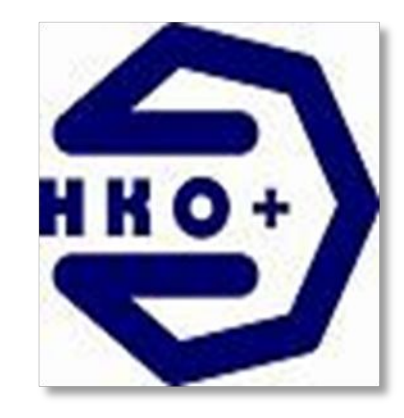

ИНСТРУКЦИЯ ДЛЯ УЧАСТНИКА ОНЛАЙН КОНСУЛЬТАЦИИ НА ПОРТАЛЕ «НКО ПЛЮС».

# ЗАЧЕМ МНЕ ЭТО ВООБЩЕ НАДО?!

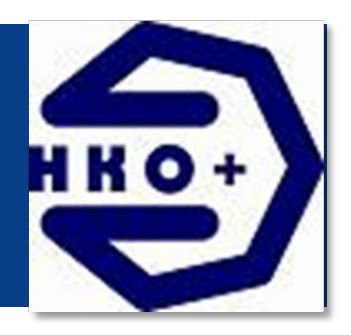

- ◼ **Сервис веб конференций, специально для НКО Республики Татарстан, который позволяет:**
- ◼ участвовать в дистанционном обучении, не вставая со своего стула;
- ◼ демонстрировать презентации о своей организации и ее деятельности;
- ◼ проводить брифинги и видеоконференции с коллегами из Республики и за ее пределами.
- ◼ **!!!Не маловажный плюс регистрации на портале-это гарантированное извещение Вас о наших мероприятиях, будь то вебинары, семинары или же открытый форум!!!**

ДЛЯ ТОГО, ЧТОБЫ ПОЛУЧИТЬ ДОСТУП КО ВСЕМ ФУНКЦИЯМ СЕРВИСА МЫ СОЗДАЛИ ЭТУ ШПАРГАЛКУ. НАДЕЕМСЯ ОНА БУДЕТ ВАМ ПОЛЕЗНА!

Регистрируемся на портале www.nkoplus.ru, (ждем подтверждения авторизации от администратора портала) **!!!ВНИМАНИЕ!!! Администраторы тоже люди** 

**Авторизацию проводим с 9-18 часов. Надеемся на Ваше понимание!**

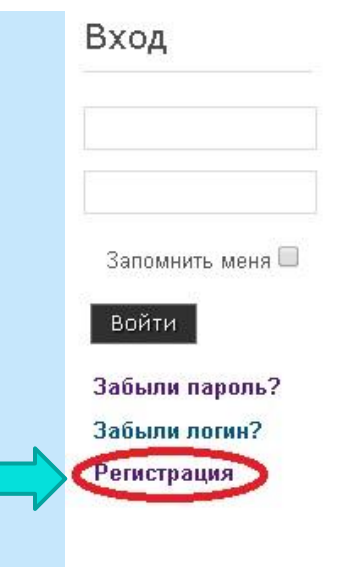

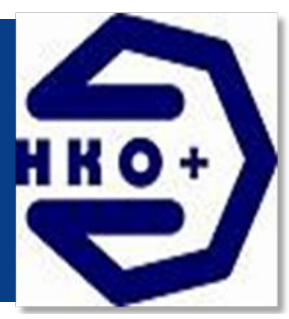

#### НАШИ КОНТАКТЫ

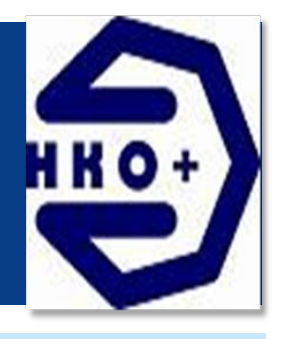

- Через какое то время на Вашу электронную почту придет уведомление, о том, что Вы успешно зарегистрированы.
- ◼ Если такого письма Вы не получили, то можете смело звонить нам!

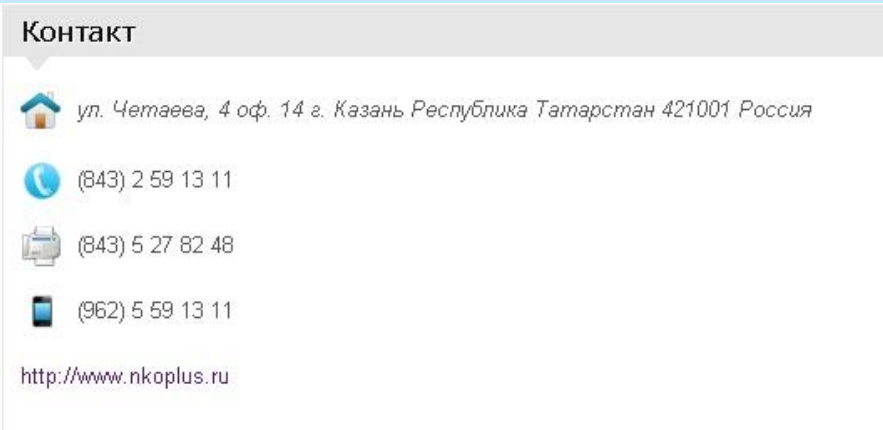

Наши контакты

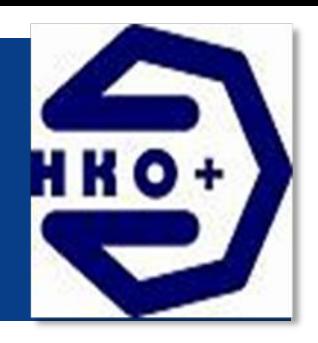

- Итак, подтверждение получено
- Следующее действиеввести Ваш логин и пароль

#### **!!!ПОДСКАЗКА!!!**

Не пытайтесь придумать «вырвиглазный пароль» Пусть он лучше будет легко запоминаемым для Вас

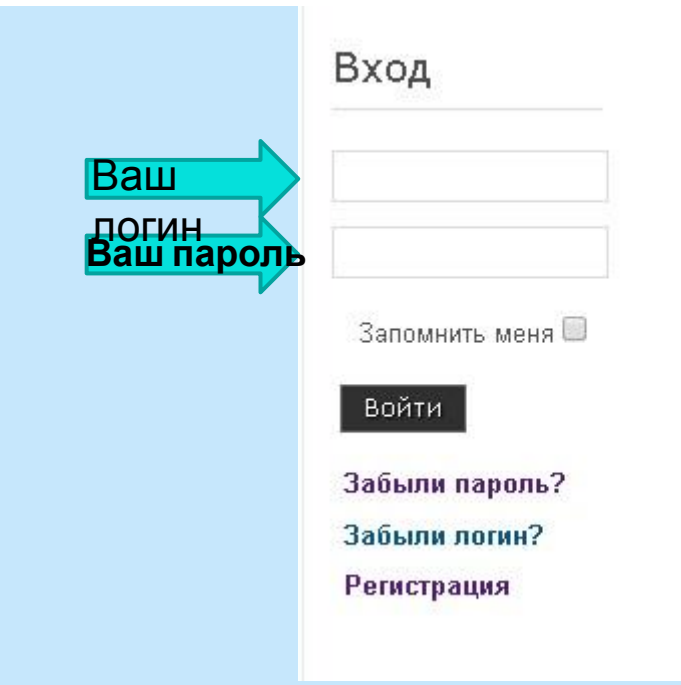

ИТАК, ЕСЛИ ВСЕ СДЕЛАНО ПРАВИЛЬНО, МОЖНО ИСПОЛЬЗОВАТЬ ВСЕ ФУНКЦИИ ПОРТАЛА!

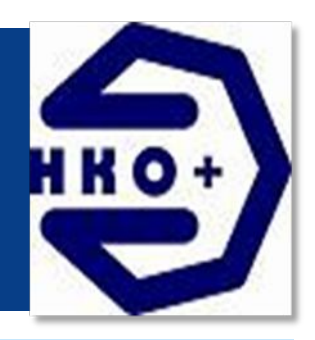

◼ Можно ознакомиться с записями прошедших вебинаров. ◼ И ознакомиться с графиком будущих вебинаров

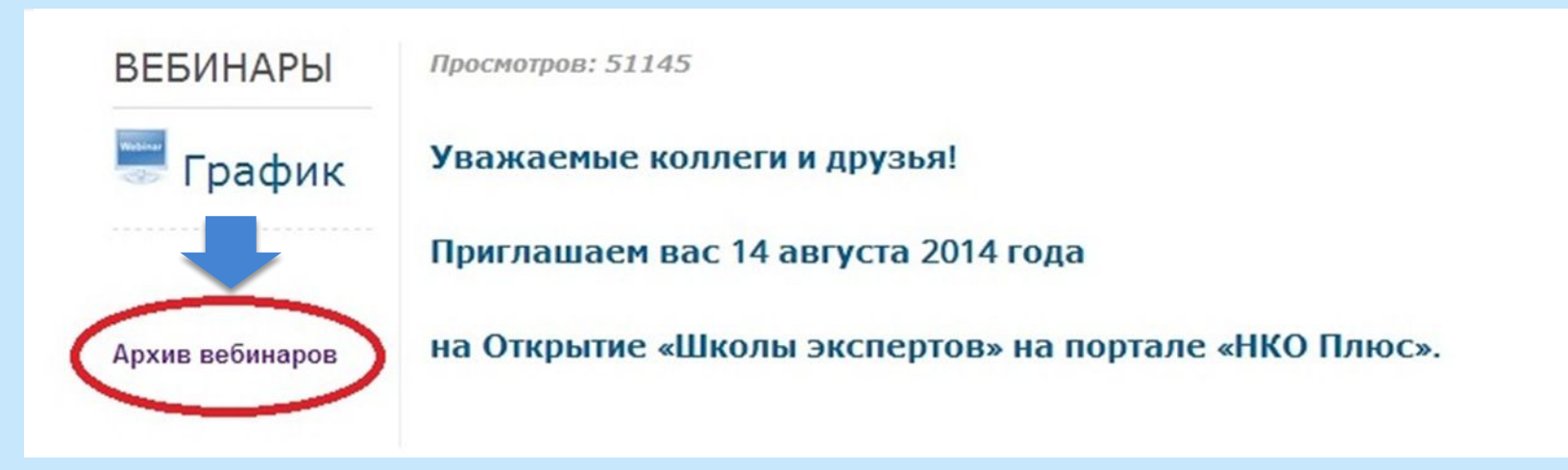

### ИЛИ ЖЕ

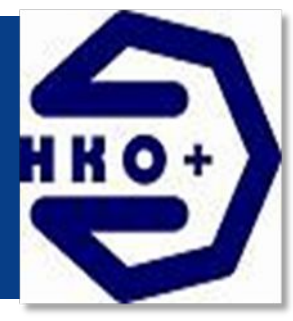

- Можно поучаствовать в дискуссиях на форуме
- Или же почитать ценную информацию для НКО

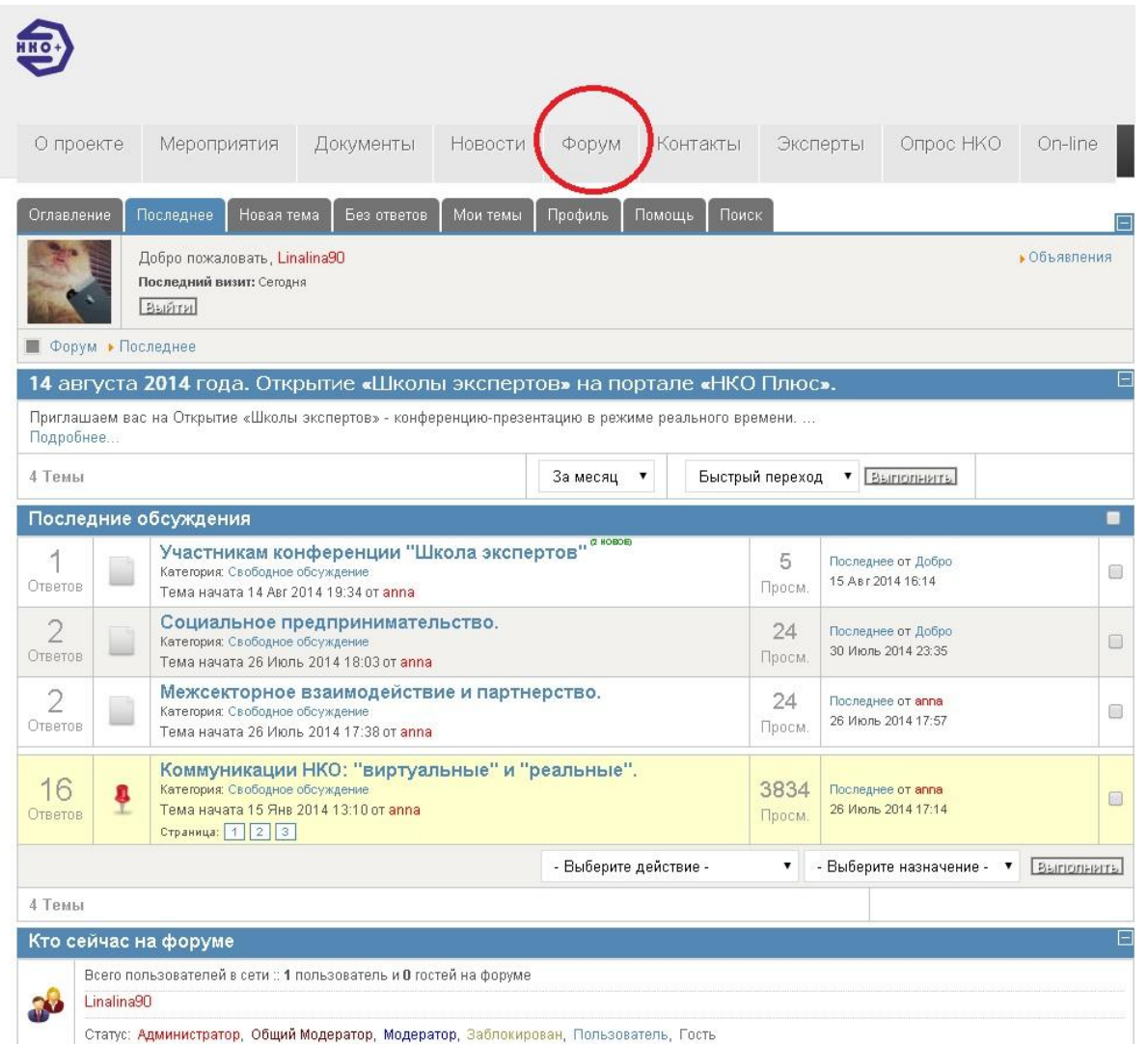

#### ПРИШЛО ИЗВЕЩЕНИЕ О ВЕБИНАРЕ! ЧТО ДЕЛАТЬ?!

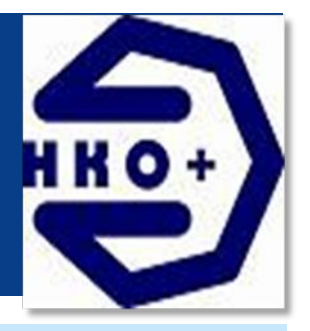

- Делаем следующее:
- В указанное в письме время заходим на сайт, введя Ваш логин и пароль(Слайд 5)
- Выбираем нужную конференцию (о них на следующем слайде)
- Пишем Ваше имя, организацию.
- Жмем войти

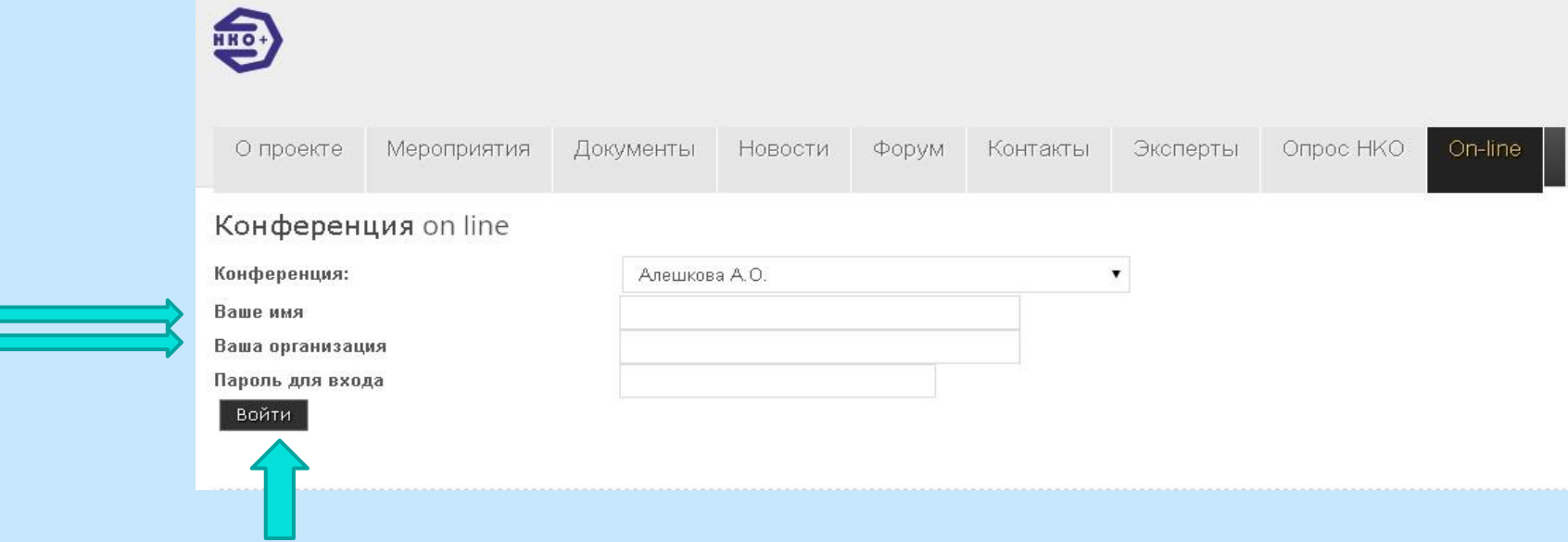

## ВЕБ КОНФЕРЕНЦИИ

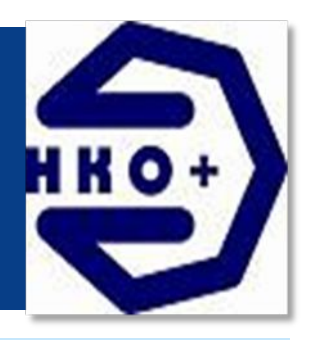

#### На рисунке указаны основные виды веб конференций

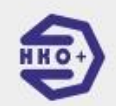

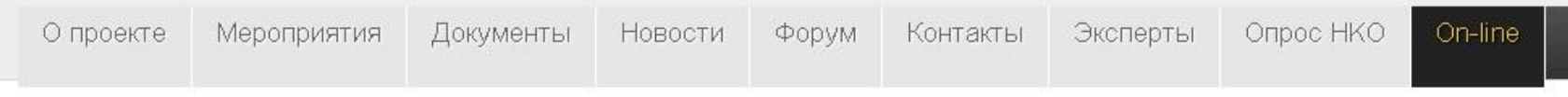

#### Конференция on line

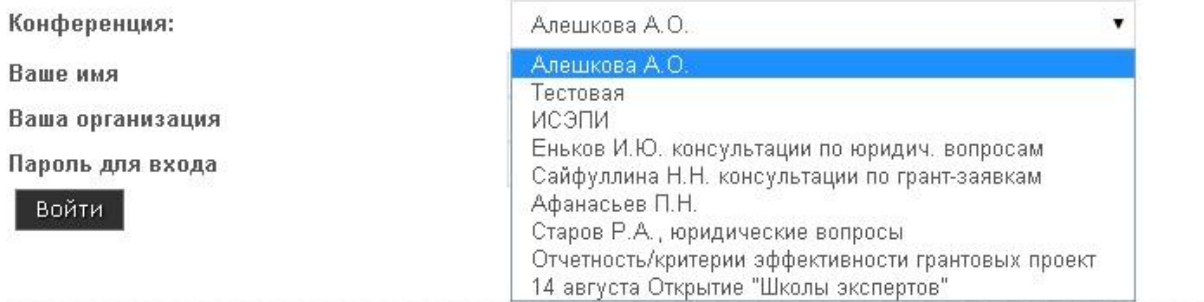

## ТЕСТОВАЯ КОНФЕРЕНЦИЯ ЗАЧЕМ ОНА НУЖНА?

- ◼ Можно проверить настройку своего оборудования (гарнитуры: микрофона, наушников, веб камеры) и вообще понажимать на кнопки, понять что как работает.
- ◼ **Пароль для доступа к тестовой конференции "test".**

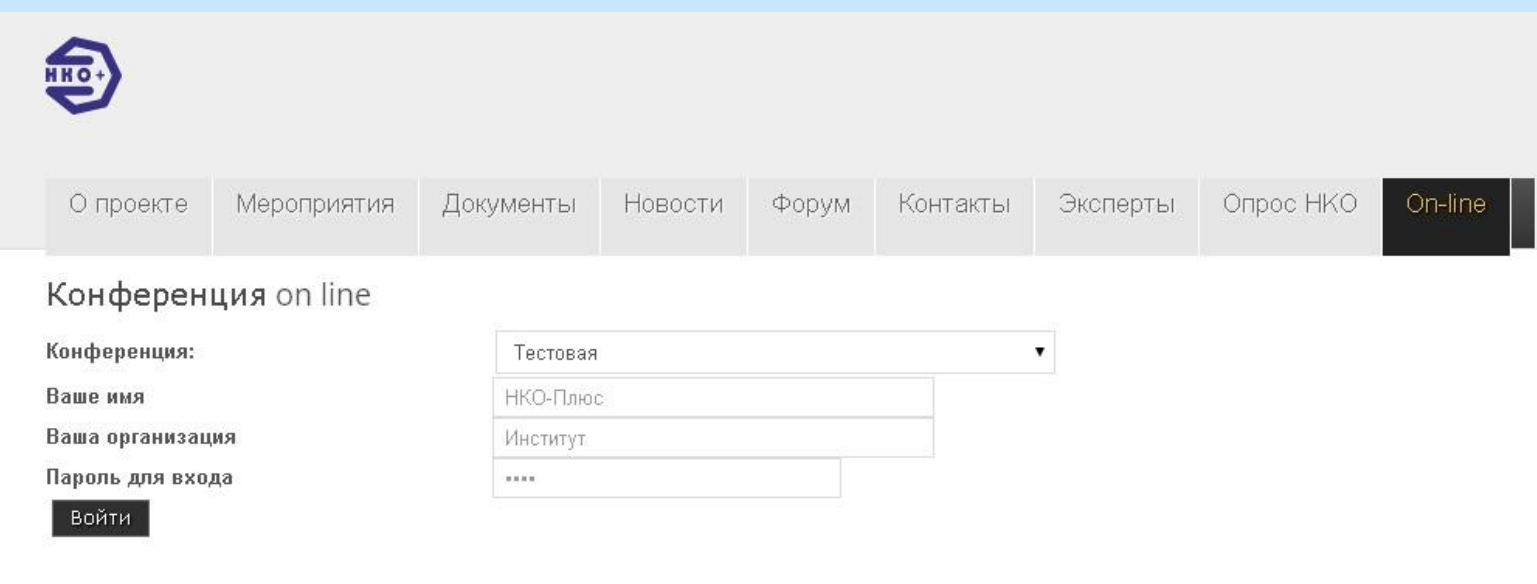

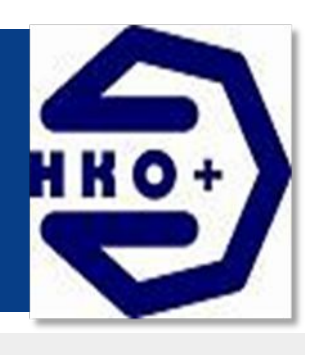

## КОНСУЛЬТАЦИИ ЭКСПЕРТОВ

◼ Для начала определитесь с конкретным вопросом.

База экспертов постоянно формируется и кто готов предложить свою кандидатуру в качестве эксперта по той или иной теме - будем вам очень рады.

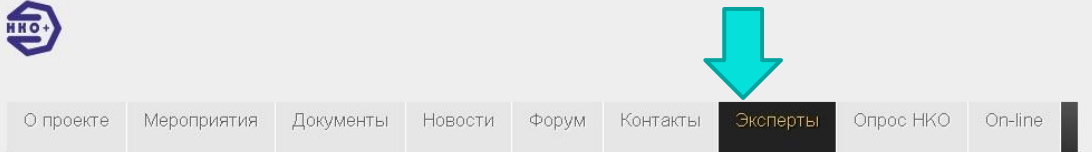

#### Эксперты

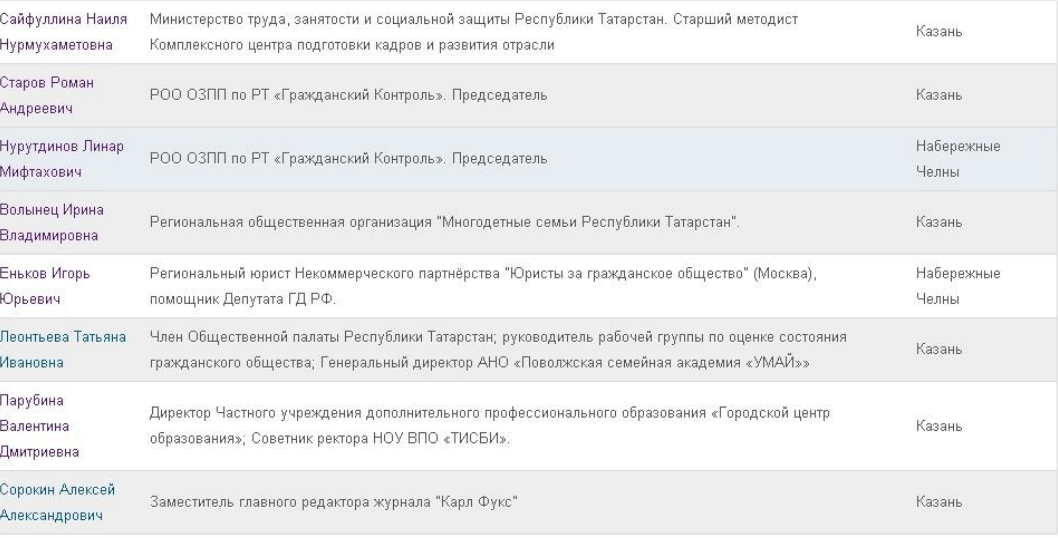

#### $\curvearrowright$ • Эксперты

При реапизации проекта используются средства государственной поддержки, выделенные в качестве гранта в соответствии с распоряжением Президента Российской Федерации от 29.03.2013 № 115-рп и на основании конкурса, проведенного Фондом ИСЭПИ

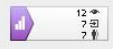

## ВЫБОР ЭКСПЕРТА

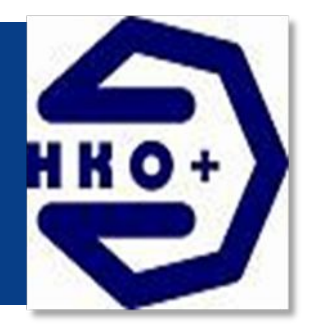

- Для примера возьмем Наилю Нурмухаметовну
- На странице эксперта можно почитать о его специализации.
- Убедившись, что именно он нам нужен-заполняем форму обратной **CBA3V**

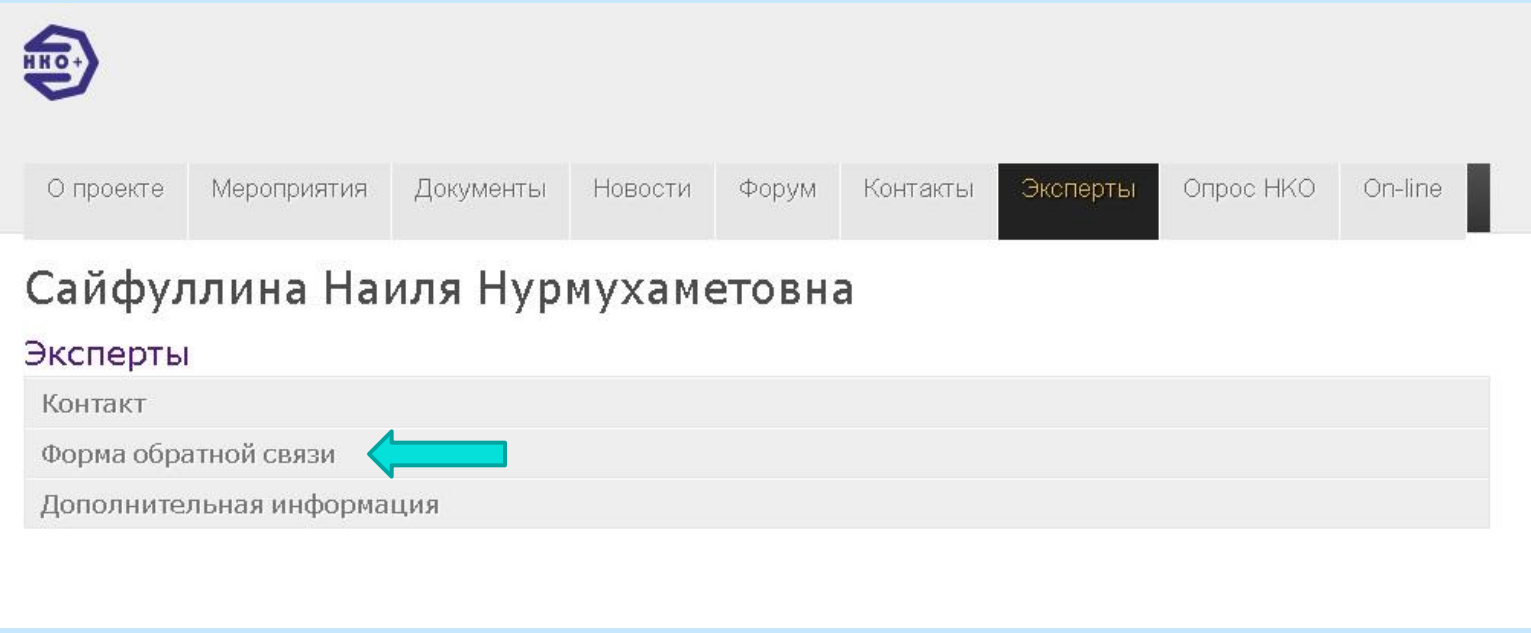

## ВЫБОР ЭКСПЕРТА

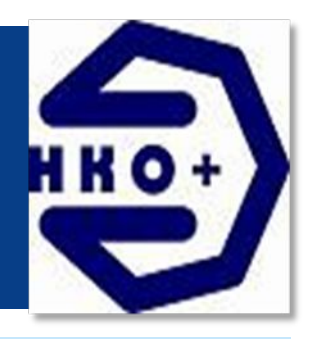

- ◼ Заполнив форму обратной связи, эксперт свяжется с вами и назначит удобное Вам обоим время и пришлет пароль от своей конференции.
- ◼ В назначенное время заполняем Имя, организацию, выбираем конференцию эксперта и вводим его пароль.

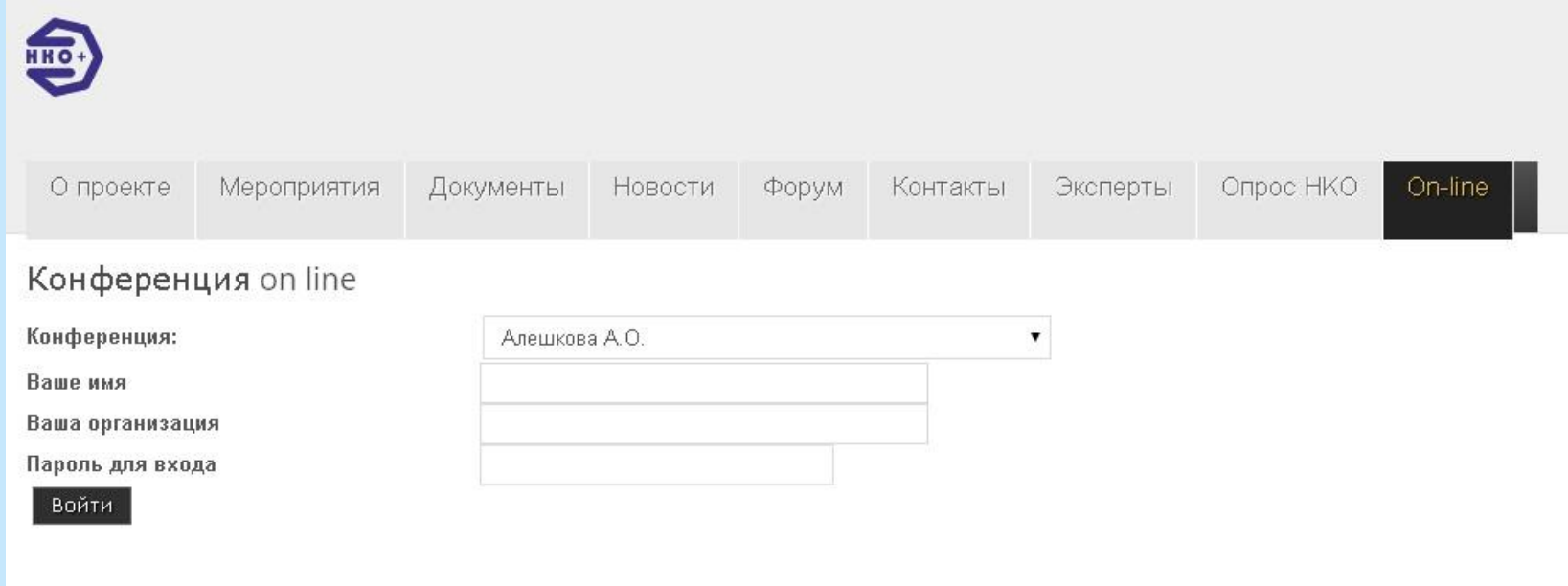

## ТЕМАТИЧЕСКИЕ ВЕБИНАРЫ

- 
- ◼ **Доступ к тематическим вебинарам тот же, что и был показан на прошлых слайдах.**
- Единственное, что нужно помнить
- ◼ **Пароль** к таким вебинарам- **user**
- Если Вы зарегестрированы, то всегда получите извещение о проведении таких вебинаров.

#### ИТАК НАПОСЛЕДОК

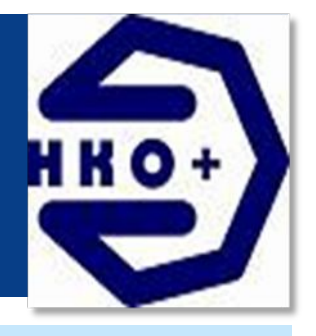

- Запишите или запомните пару-логин пароль для доступа к сайту
- ◼ Не пренебрегайте тестовой конференцией!
- Лучше пару раз перепроверить свою готовность к участию.
- Пароль к тестовой коференции всегда- test
- Пароль к тематическому вебинару всегда- user
- Пароль к конференции эксперта- высылается им самим.

ДАМЫ И ГОСПОДА! НАДЕЕМСЯ ЭТА ПАМЯТКА БУДЕТ ВАМ ПОЛЕЗНА! **БЛАГОДАРИМ ЗА BHVMAHVE** 

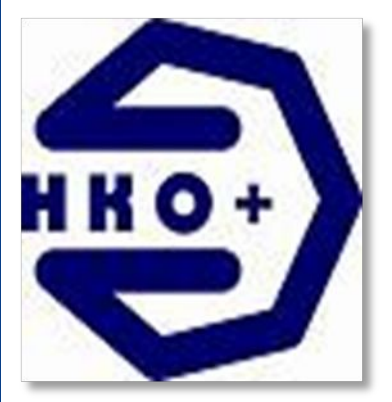